Bitget非常注重用户资产安全,采用多重安全措施,包括SSL加密、多重签名等, 保障用户资产安全。用户也需要注意自己的账户安全,不要将账户密码泄露给他人 , 定期更换密码。Bitget的交易费用比较低, 最低只需0.05%。

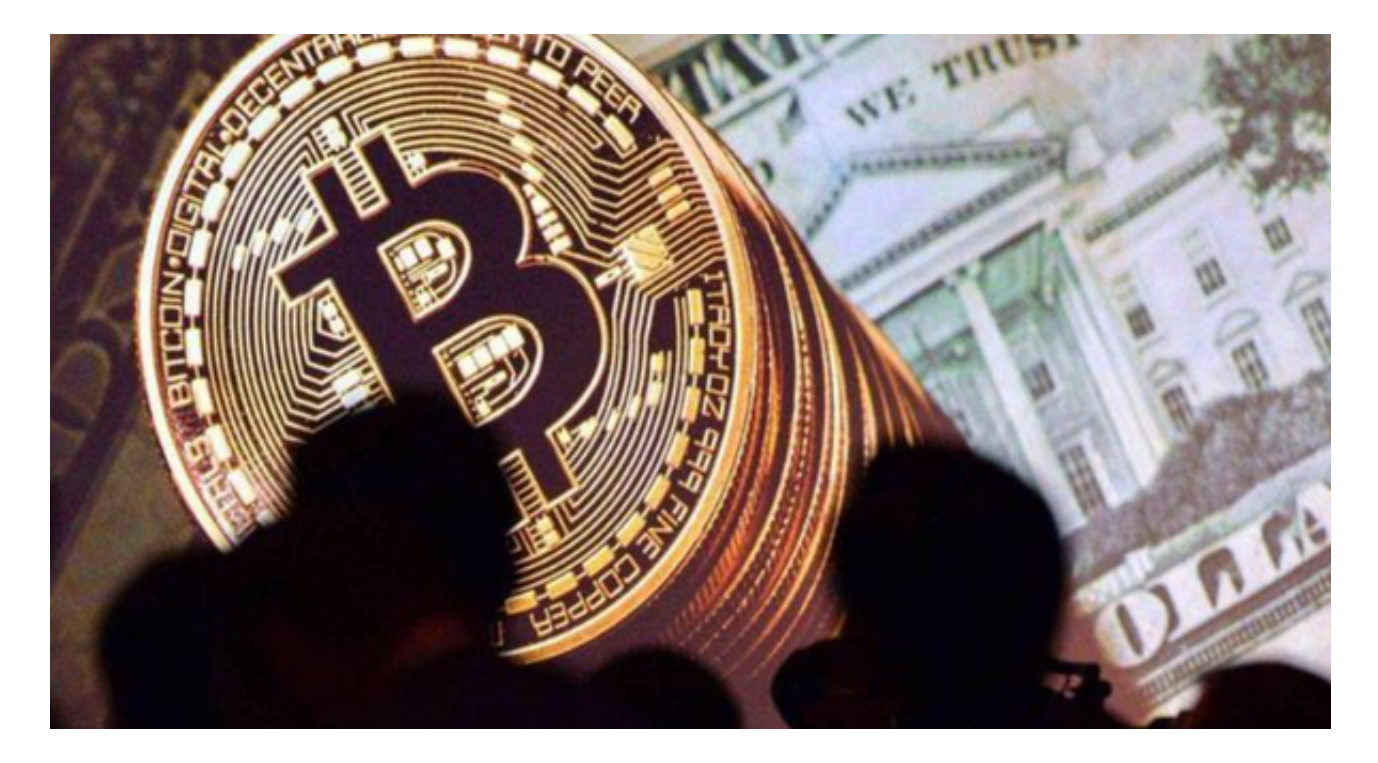

如何下载Bitget APP

1.IOS:

方法1:切换到海外苹果ID在苹果商店下载即可;

 方法2:粘贴此链接到浏览器,设备打开设置-通用-vpn与设备管理-点击信任即可 。APP下载地址:https://h5.bitget.site/html/pages/app/ios\_download.html ?languageType=1&&random=583

2.安卓:

步骤1:扫码/粘贴此链接到浏览器;

 步骤2:点击"备用通道2"下载,若有阻拦,打开飞行模式安装即可。APP下载 地址:https://h5.bitget.site/html/pages/app/android\_download.html?lang uageType=1&&random=526

如何注册Bitget

登录Bitget官网,选择"邮箱/手机号码注册",输入"邮箱/手机号码"- "设置 密码"-"确认密码",勾选"用户协议",等待邮箱/手机短信验证码,完成注册 。

Bitget交易操作方法

 1.注册账户并进行实名认证。在Bitget官网或APP上进行注册,上传个人身份证件 和银行卡等资料进行实名认证。

2.充值或提现数字货币。在资金管理选项中进行数字货币的充入或提现操作,选择 适当的数字货币和充提模式,确认交易的费率和数量等细节信息。

3.进行数字货币交易。在币币交易界面或者期货合约交易界面中,选择对应的交易 对、交易方式和交易数量,确认交易的参数和费率等细节信息,进行数字货币交易 。

4.进行杠杆交易。选择杠杆交易模式,输入杠杆倍数、交易数量、交易方向和交易 参数等信息,开通杠杆并确认杠杆交易的费用和风险等问题后,进行数字货币杠杆 交易。

 5.进行交易记录查询。在交易记录或者持仓查询页面中,可以查询自己的交易记录 、持仓情况、盈亏情况等信息,帮助用户更好的分析数字货币交易情况,并及时调 整交易策略。

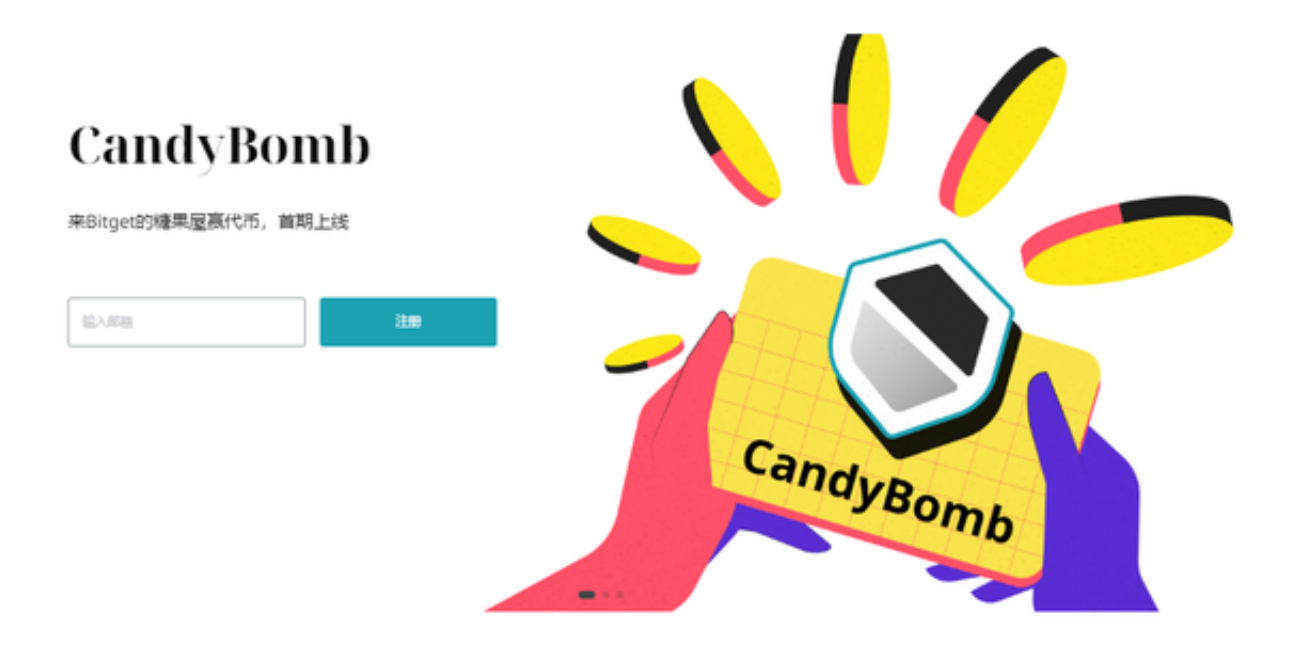

 需要注意的是,在进行数字货币交易时,应该掌握一定的交易技巧和风险管理知 识,选择适合自己的投资策略,在平衡风险和收益的前提下进行数字货币交易。同 时,要遵循交易平台的规则,防范交易风险和交易差错。